# EVOLVEO

# **EVOLVEO StrongPhone WiFi**

#### **Obsah**

- 1. Specifikace
- 2. Začínáme
- 3. Zapnutí přístroje
- 4. Možnosti a nastavení mobilního telefonu
- 5. Zprávy

# **1. Specifikace**

- velký 2.4" barevný displej
- rozlišení displeje 240 x 320 pix a 262 000 barev
- Dual SIM 2 současně aktivní SIM karty v jednom telefonu
- GSM 850/900/1800/1900 MHz
- Bluetooth 2.0
- GPRS class 12
- SMS/MMS/WAP
- JAVA
- podpora microSDHC karet (až 32 GB)
- MP3 přehrávač
- 2.0 MPx fotoaparát
- VGA přední kamera
- vysokokapacitní baterie 1 700 mAh
- doba hovoru: cca 400 minut
- pohotovostní režim: cca 170 hodin
- rozměry: 125 x 57 x 23 mm
- hmotnost: 166 gramů (s baterií)

#### **Přístupové kódy**

Zapomenete-li přístupové kódy, kontaktujte provozovatele služby.

- kód PIN (Personal Identifikation Number) tento kód chrání SIM kartu před neoprávněným použitím.
- zamykací kód chrání mobilní telefon před zneužitím (továrně nastaveno 0000 )
- číslo IMEI identifikační číslo mobilního telefonu

# **2. Začínáme**

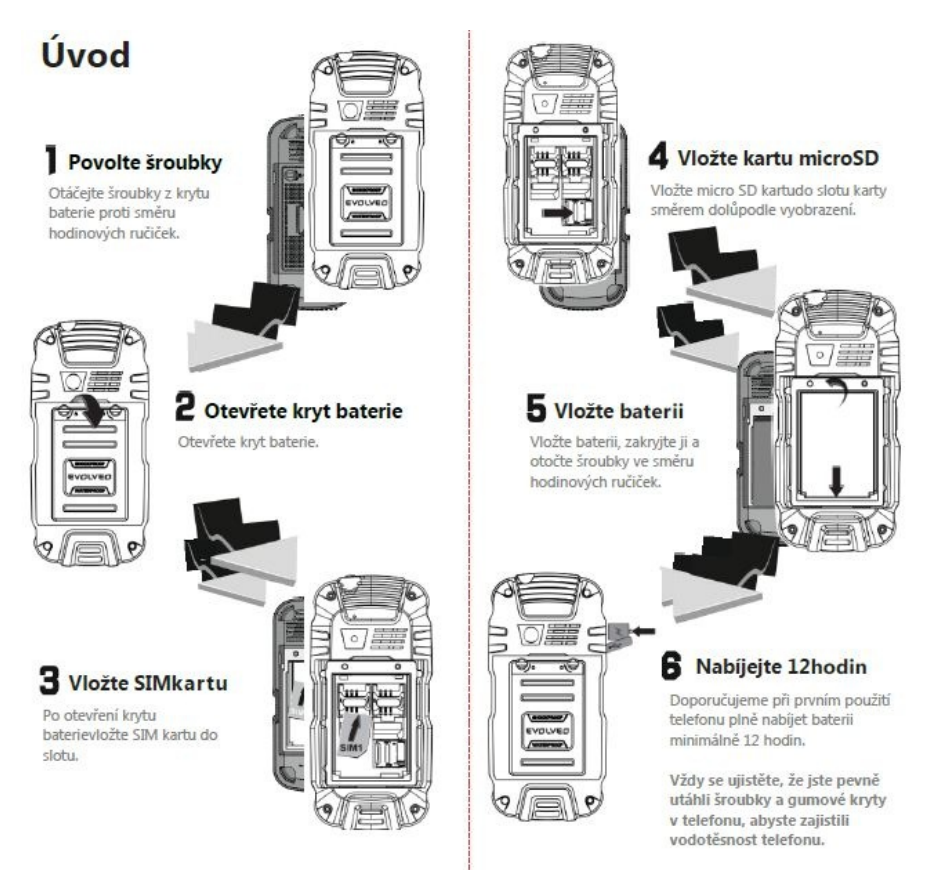

#### **Vložení SIM karty**

- při použití micro SIM může dojít ke zničení slotu neopatrným zacházením
- odšroubujte zadní kryt baterie
- vložte SIM kary do slotu
- při použití microSDHC karty, vložte kartu do slotu pro micorSDHC kartu
- vložte baterii
- vložte kryt baterie a zašroubujte mírným dotažením šroubů kryt, použité šrouby mají závity M2, při větším dotažení může dojít k jejich zalomení.

#### **Popis přístroje**

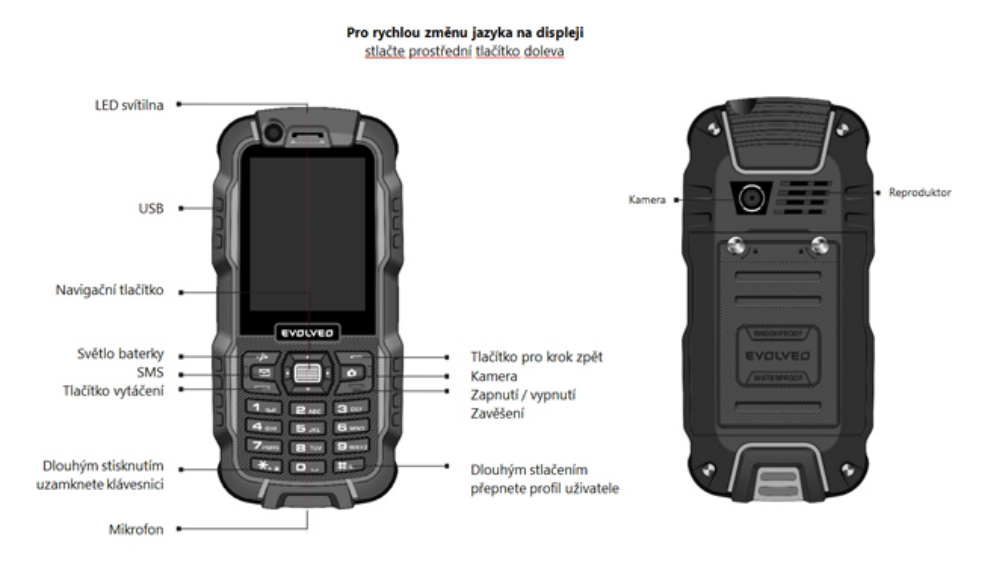

# **3. Zapnutí přístroje**

- přidržte stisknutý vypínač (tlačítko na klávesnici zapnutí/vypnutí)
- vyzve-li vás přístroj k zadání kódu PIN, zadejte jej a stiskněte OK
- šipkou doleva zvolte jazyk a potvrďte OK

# **4. Možnosti a nastavení mobilního telefonu**

Pro pohyb v menu přístroje slouží klávesové šipky (navigační tlačítka), při chybném zadání použijte klávesu pod nápisem "Zpět". Pro vstup do této nabídky, stiskněte klávesu pod nápisem Menu.

Grafické menu slouží k rychlejší orientaci a snadnějšímu nastavení vašeho mobilního telefonu. Pohyb v menu přístroje je realizován pomocí navigačních tlačítek. Po zvolení na požadované ikony se tato graficky zvýrazní a v horní části displeje se zobrazí název aplikace. Volbu potvrďte středovým tlačítkem OK.

#### **Telefonní seznam**

• **Přidat nový záznam –** *Volba – zvolit Na telefon – OK (zadat údaje ) – volba – Hotovo – OK - Uložit (potvrdit uložení)*

Možnost uložení kontaktu *– Na SIM – OK (zadat údaje) – Volba – Hotovo – OK – Uložit (potvrdit uložení)*

Možnosti kontaktu – kontakty je možno dále upravovat, mazat, kopírovat, odesílat jako vizitku. Tyo operace naleznete v menu "**Volba".**

• **Nastavení -** zde můžeme změnit úložiště pro kontakty, zadat vizitku, zkontrolovat stav paměti a smazat veškeré kontakty

*Přidat nový záznam - Volba – Nastavení – Zvolit* (vybrat jednu z možností)

#### **Multimédia**

Fotografování, prohlížení obrázků, FM rádio a digitální záznamník.

**Videorekordér – Kamera - Nastavení kamery –** stiskem klávesnice

- **přepnout na -** *na přední nebo zadní kameru, zapnutí fotoalba*
- **režim focení -** *změna režimu pro kameru*
- **režim scény –** *přepnutí na auto a noc*
- **velikost obrazu –** *změna velikosti obrazu při focení*
- **samospoušť** *– časové nastavení spouště pro focení*
- **vyvážení bílé barvy**
- **efekty**
- **pokročilá nastavení –** *nastavení úložiště pro kameru*

Stiskem šipkou dolů (navigační tlačítka) změníme režim fotografování a natáčení

• **Prohlížeč obrázků**

Pro prohlížení obrázků lze nastavit dvě možnosti způsobu zobrazování, klasický seznam a Matrix.

- *Volba – Styl procházení – Zvolit –Styl procházení –* zvolte možnost "Styl seznamu/styl Matrix"
- **FM rádio** *– OK – Volba* naladění stanic, ruční nebo automatické, zvolit nahrávání a změnit nastavení pro FM rádio. FM rádio lze využít pouze s připojenými sluchátky
- **Nastavení**  zapnutí a vypnutí reproduktoru, změna formátu pro nahrávání a přehrávání na pozadí.
- **Fotoeditor -** úprava fotografií
- **Digitální záznamník -** *Volba – Nový záznam – spustí se nahrávání* zastavit nebo pozastavit nahrávku *– Uložit nahrávku (potvrdit ano/ne)*
- **Přehrání záznamu** *Volba – Přehrát*

#### **Volání**

Po otevření nabídky "Výpis hovorů" jsou možnosti jednotlivých hovorů zobrazeny v horní části displeje. Posun mezi nimi provedeme navigačními tlačítky doprava a doleva. Následně zvolíme "**Volba**" a vybereme z nabízených možností.

**Nastavení volání** – *OK – Pokročilá nastavení – OK*

- **Blacklist** nastavení telefonních čísel do černé listiny
- **Zobrazit dobu volání -** zapnutí a vypnutí časovače hovorů
- **Upozornění na dobu hovoru -** nastavení na jednoduché a periodické
- **Autom. rychlé ukončení** zapnutí a vypnutí
- **Připojit oznámení -** zapnutí a vypnutí
- **Režim odpovědi –** nastavení přijmutí hovorů, všemi klávesami nebo automatické

# **Nastavení**

# **WiFi**

- Zvolíme "Připojení" stiskneme "Volba". Zde nalezneme možnosti pro připojení nebo odpojení WiFi sítě. Pokud je použito heslo pro přístup do WiFi sítě, zadáme jej*.*
- Vypnutí WiFi označíme dostupnou síť *Volba – Odpojit – Zvolit*

• Pro opětovné zapnutí WiFi - *Nastavení – OK – WiFi – OK –* vybrat dostupnou síť – *Volba – Spojit – Zvolit*

#### **Připojení**

Zde nastavíme Datové služby a změníme správce připojení. Datové služby (internet) musí být povolený u operátora (služba 3G/GPRS).

Zapnutí Datové služby *Nastavení – OK – Připojení – OK – Datové služby – OK – Vypnuto/Zapnuto – OK*

Prohlížeč internetu "Opera Mobile" naleznete v menu telefonu "Služby pro přístup na internet".

#### **Internet tethering**

HotSpot slouží k vytvoření bezdrátové WiFi sítě v okolí vašeho telefonu a sdílení datového připojení mobilního telefonu s jiným zařízením, např. notebookem.

**Vytvoření Hotspotu -** zkontrolujte zda jsou v telefonu povoleny (zapnuty) datové služby 3G/GPRS (Nastavení -> připojení - Datové služby - Zapnuto), spusťte prohlížeč Opera Mobile a vyzkoušejte zda-li se připjíte na internetové stránky. Dále aktivujte WiFi HotSpot (Nastavení -> Internet tethering – WiFi HotSpot - Zapnuto). Telefon vás vyzve k zapnutí WiFi, zvolte Ano. Nyní je dostupné datové připojení také pro jiná zařízení v okolí vašeho telefonu.

#### **Nastavení telefonu**

Zde můžeme změnit nastavení času a data, plánované vypnutí a zapnutí mobilního telefonu, změnu jazyka, změna písma, zkratky, změnu tlačítek klávesnice pro urychlení manipulace s mobilním telefonem, automatickou aktualizaci času, přepínání Dual SIM, režim Letadlo a další.

- Přepínání Dual SIM "Zvoleno uživatelem" a "Zvoleno automaticky". Při nastavení "Zvoleno uživatelem" můžete měnit slot SIM1 a slot SIM2 dle vaší potřeby.
- **Obnovit výchozí nastavení** vyžaduje kód mobilního telefonu (tovární kód je "0000"). Potvrzením této volby dojde k návratu do původního továrního nastavení telefonu.
- **Letadlo –** z telefonu nelze uskutečnit hovor ani přijímat hovory
- **Nezařazené –** změna jasu a času vypnutí displeje

#### **Nastavení sítě**

Změny a nastavení sítě, nastaveno automaticky operátorem.

#### **Nastavení zabezpečení**

Změna hesel mobilního telefonu, SIM karet a nastavení zámku pro mobilní telefon.

#### **Nastavení Dual SIM**

Přepnutí a vypnutí SIM slotu (pouze při využití obou SIM slotů)

#### **Zobrazit vlastnosti**

Změna tapety mobilního telefonu, možnost vlastní tapety z microSDHC karty, změna velikosti písma, změna animace zapínání a vypínání mobilního telefonu.

# **5. Zprávy**

- **Napsat zprávu –** *OK*  zadat příjemce, posunou šipkou na text a psát text - *Odeslat*
- **Doručené –** kontrola doručené pošty
- **Koncepty**  rozepsané a uložené SMS zprávy
- **Odeslané** kontrola Odeslané pošty (potvrdit v nastavení SMS)

#### **Nastavení zpráv**

- **Nastavení SMS - Obecná nastavení –** nastavení Doručenky a uložení odeslané SMS zprávy
- **Nastavení MMS –** pro nastavení MMS zpráv musíte nastavit "**Datový účet". V menu** mobilního telefonu zapneme aplikaci "**Služby**". **Datový účet – volba – datový účet –** zadat nastavení podle operátora
	- Název účtu
	- APN
	- Uživatelské jméno
	- Heslo
	- Autor. typ
	- Volba SIM
	- Po zadání údajů, pokračujeme v nabídce "**Pokročilá nastavení"**

#### **Upravit**

- Domovská stránka
- Typ připojení
- Použít proxy
- Primární DNS Hotovo a uložit

Po nastavení datového účtu se vrátíme do nastavení MMS a vybereme "**Datový účet"** pro právě vytvořený účet. Nyní můžete využívat MMS zprávy.

#### **Profily**

Nastavení profilů – změna melodie vyzvánění, vibrací, zvuku klávesnice, hlasitosti vyzvánění a jiných nastavení profilů

*Menu – Profily – OK – Volba – Přizpůsobit – Zvolit*

#### **Organizér**

#### **Bluetooth**

- *Menu – Organizér – OK – Napájení – Vypnout/Zapnout*
- Pro vyhledání zařízení *Mé zařízení – Vyhledat nové zařízení – OK*

Po vyhledání zařízení potvrdit párování zadáním hesla.

#### **Budík / Kalendář / Kalkulačka**

#### **Extra**

- Poznámky
- Seznam úkolů
- Konvertor měn
- Světový čas

#### **Služby**

Internetový prohlížeč Opera Mobile - pro přístup na internet při zapnuté WiFi nebo datových služeb. Nastavení viz oddíl "Zprávy".

#### **Potřebujete radu i po přečtení tohoto návodu?**

Nejprve si přečtěte "Často kladené otázky" na stránkách **[www.evolveo.eu](http://www.evolveo.eu/)** nebo kontaktujte technickou podporu **EVOLVEO**. Tento produkt prochází neustálým vývojem a vylepšováním. Proto je možné, že aktuální design, funkce nebo operace nebudou přesně odpovídat popisu v tomto uživatelském manuálu. Možný rozdíl není chybou přístroje a není důvodem pro reklamaci.

#### **Záruka se NEVZTAHUJE při:**

- použití přístroje k jiným účelům
- elektromechanickém nebo mechanickém poškození způsobeném nevhodným použitím
- škodě způsobené přírodními živly jako je oheň, voda, statická elektřina, přepětí, atd.
- škodě způsobené neoprávněnou opravou
- poškození záruční plomby nebo nečitelném sériovém číslu přístroje

# Likvidace

Symbol přeškrtnutého kontejneru na výrobku, v literatuře nebo na obalu znamená, že v EU všechny elektrické a elektronické přístroje, baterie a akumulátory musí být uloženy dotříděného odpadu po ukončení jejich životnosti. Nevyhazujte tyto výrobky do netříděného komunálního odpadu.

# **0700 PROHLÁŠENÍ O SHODĚ**

Tímto společnost ABACUS Electric spol. s r. o.prohlašuje,

že **EVOLVEO StrongPhone WiFi** (EAN: EAN: 8594161334972) je v souladu s požadavky norem a nařízení příslušným k tomuto typu přístroje.

Kompletní text Prohlášení o shodě je k nalezení na<ftp://ftp.evolveo.eu/ce>

Copyright © 2014 ABACUS Electric spol. s r. o.

Všechna práva vyhrazena.

Design a specifikace mohou být změněny bez předchozího upozornění.

[www.evolveo.eu](http://www.evolveo.eu/)